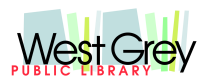

**West Grey Public Library Board**

**Mission Statement: The West Grey Library offers resources and services inclusive for all.** This is an online meeting

## We are using the ZOOM meeting software

To join the meeting through your computer (or smartphone with the ZOOM app) go to:

Join Zoom Meeting

https://us02web.zoom.us/j/81910727846?pwd=UUhIR3Fhb3lvS1lhT2NMdElkNjdXZz 09

If you prefer to phone in and listen live Dial. +1 647 558 0588 Canada (long distance charges to Toronto may apply)

## **If prompted, enter the meeting ID** 819 1072 7846 **and Passcode:** 863734

## **Agenda**

January 13, 2021 7pm

- 1. Call to Order
- 2. Approval of Agenda
- 3. Declaration of Pecuniary Interest or Conflict of Interest
- 4. Consent Agenda
	- a. Adopt previous minutes December 2020
	- b. Accounts Payable December 2020 A/P Voucher

Recommendation: Be it hereby resolved that the West Grey Public Library Board adopt items A to B on the consent agenda.

- 5. Librarian's report
- 6. Matters arising from the minutes
	- a) Unconscious Bias training
	- b) 2021 PowerPoint Budget Presentation
	- c) MOUs to be discussed in Feb 2021
	- d) Discussion regarding Elmwood public meeting
- 7. Report from Council members'

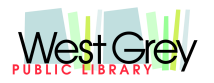

## **West Grey Public Library Board**

**Mission Statement: The West Grey Library offers resources and services inclusive for all.**

- 8. Other business
	- a. Report from Malcolm with the Mayor
- 9. Open Discussion (15 min)
- 10. Closed session (N/A)
- 11. Next Meeting Wednesday February 10, 2021 7pm

Zoom Meeting Participant Functions:

Using a computer

1. Click on the icon labelled participants on the Zoom Menu Bar. (If you don't see the menu bar move your mouse slightly, and the bar will appear).

2. The white participants box that appears after you do Step 1 has a raise hand command at the bottom, just click that to raise your hand.

3. When prompted, click raise hand if you have a question or comment.

4. Lower it by clicking the same button, now labelled lower hand.

Using a tablet or cellphone app

- 1. Click participants.
- 2. Choose more at the bottom of the participants' screen.
- 3. Choose raise hand.

4. The hand icon will turn blue, and the text below it will switch to say lower hand while your hand is raised.

Using telephone

1. To join a meeting via telephone, dial: 1-647-558-0588 and enter the meeting ID provided (long-distance charges to Toronto may apply). Press \*9 to raise your hand.